# **WSS Online Plus in a nutshell**

Internal

April 2022

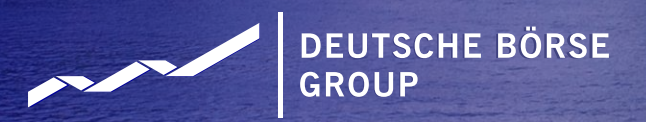

**Introduction** 

Deutsche Börse AG's WSS Online Plus provides reference data on financial instruments, institutions and stock exchanges.

- Up-to-date information data from stock exchanges in Germany, Clearstream Banking Frankfurt, WM Datenservice, ESMA, Refinitiv on appr. 4 mio. instruments 24 hours a day
- **EXTERS FOR EXTERNIVE SEARCH OPTIONS FOR INSTITUTION IN A THE ACT AND THE EXTERNIVE AREA**
- real-time and historical prices
- configuration of individual result tables and detail screens
- data export

The information available in WSS Online Plus is divided into the following areas:

- master data on financial instruments, event data
- **•** institutions
- **■** investment funds income
- stock exchange data, settlement calendar, price data, forex

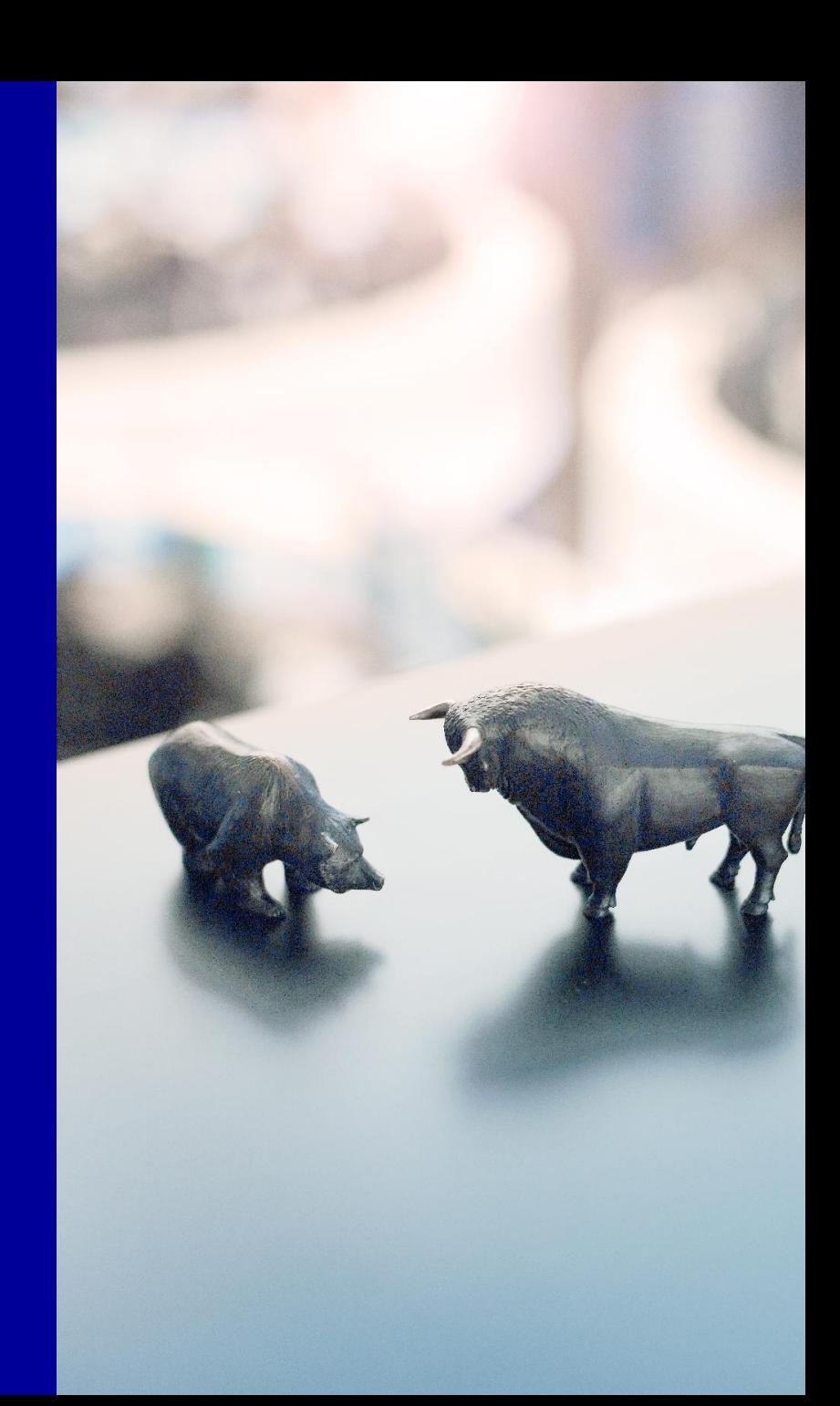

# **Standard features**

## **WSS Online Plus Login**

- **Example 1** Login via production URL
- **Enter password**

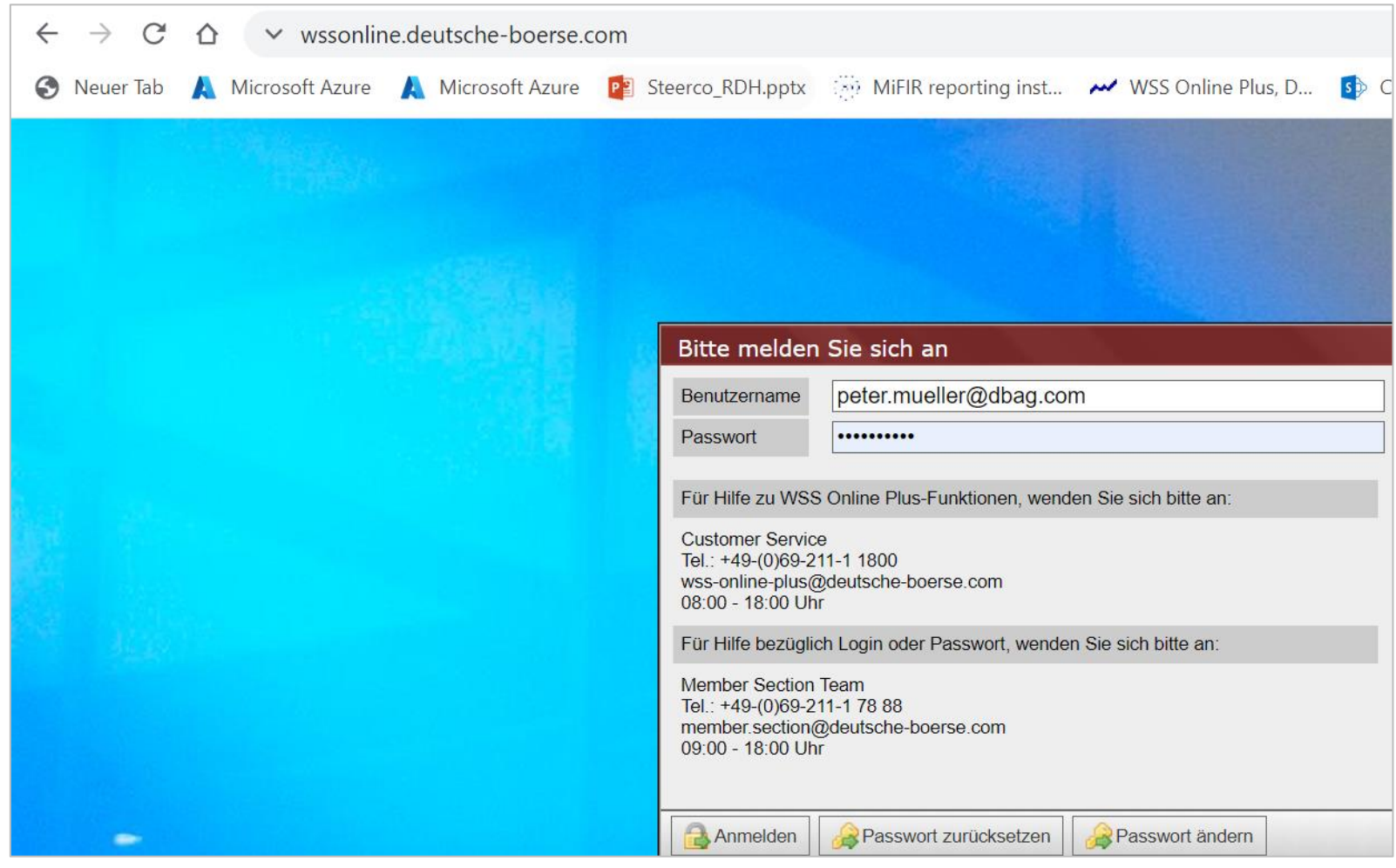

### **WSS Online Plus Search functionality – Instrument search**

The pivotal function within WSS Online Plus is the "search" for content. Below the searches for the different business areas are indicated, clicking on an entry opens a separate search screen:

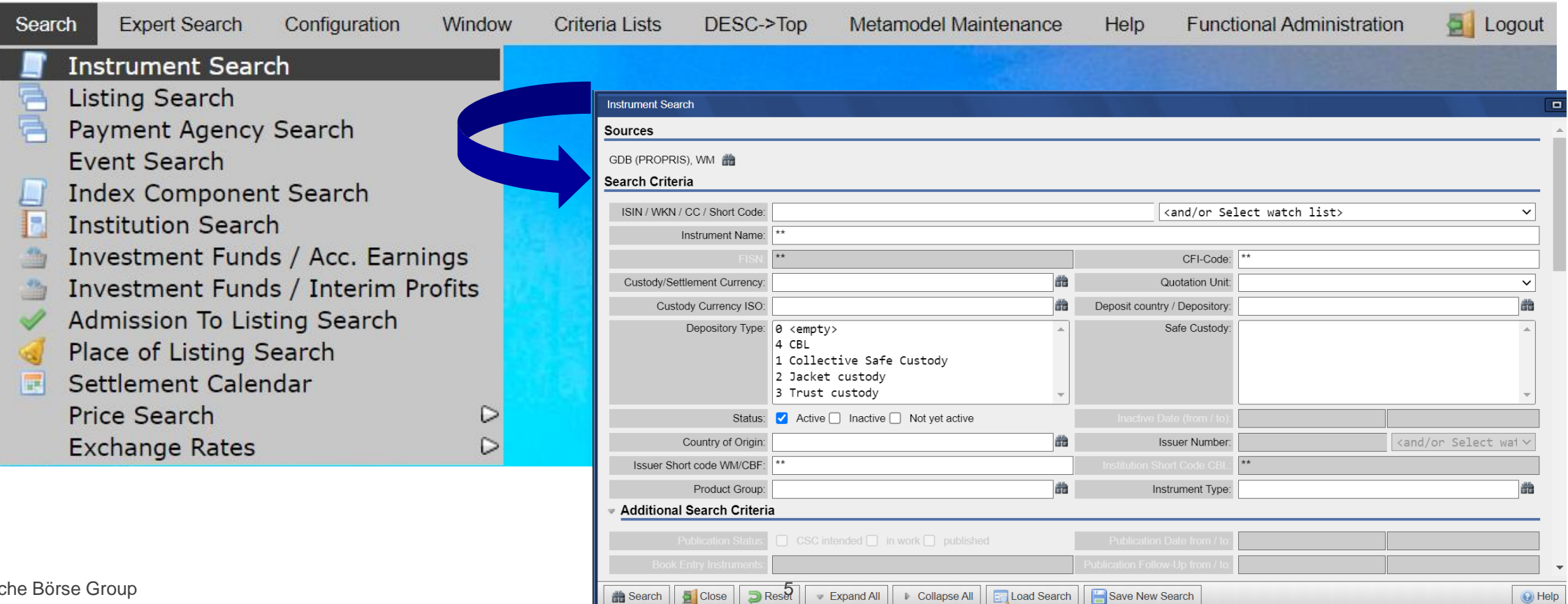

Deutsche Börse Group

## **WSS Online Plus Search functionality – Instrument search criteria**

#### The application offers numerous search criteria at a glance, the most important ones are:

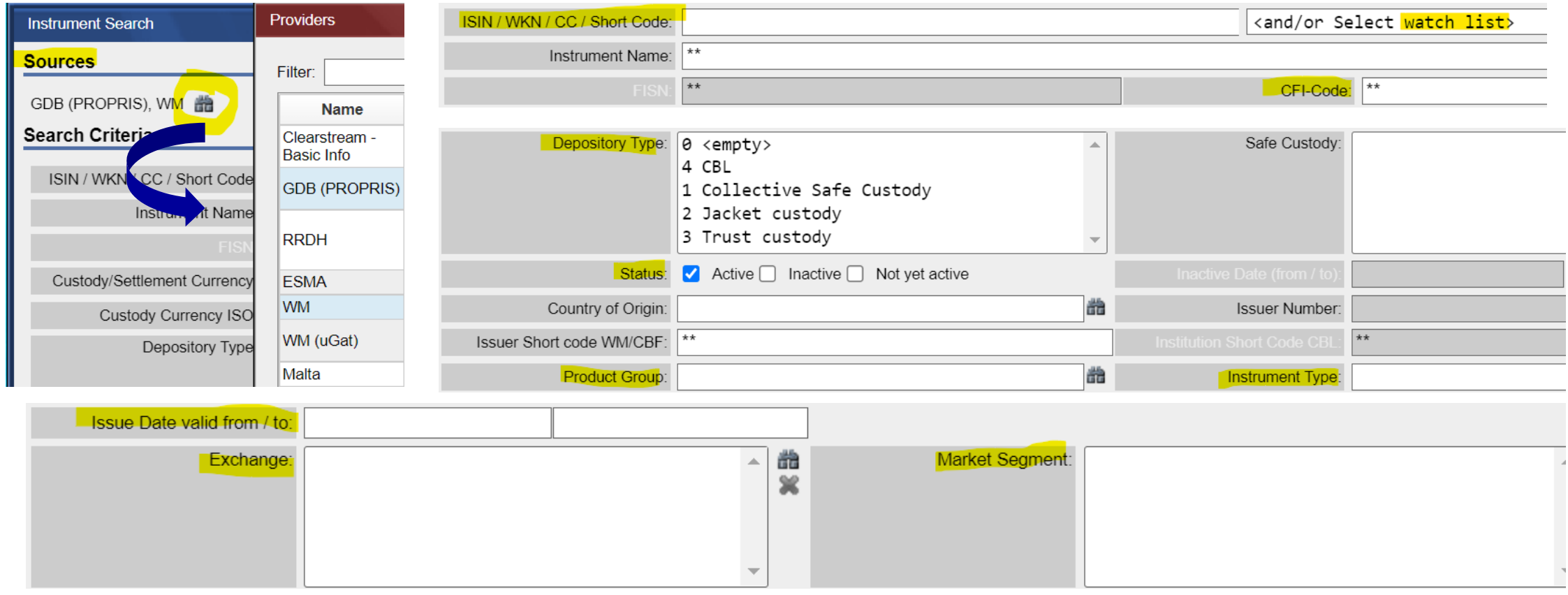

#### **Search functionality – Instrument detail screen**

A request for a single instrument results in a detail screen to be indicated, the information is divided into different folders based on business criteria:

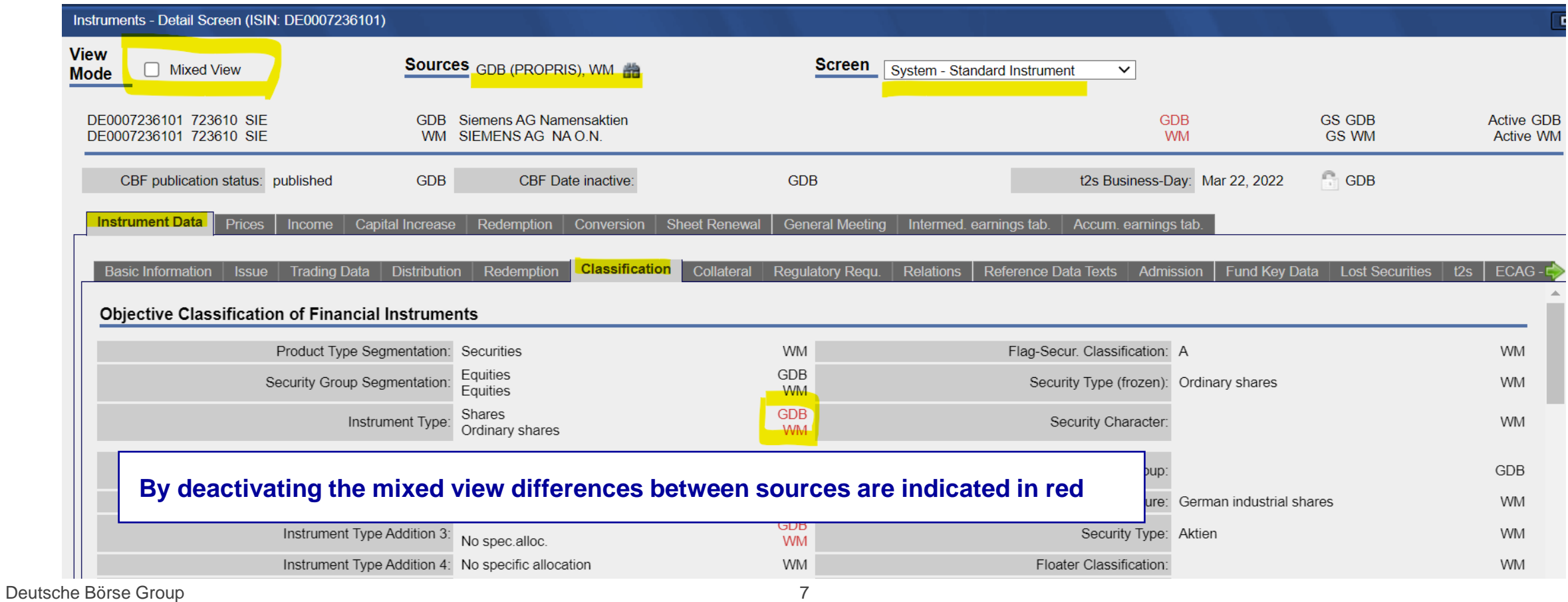

Internal

### **WSS Online Plus Search functionality – Detail screen features**

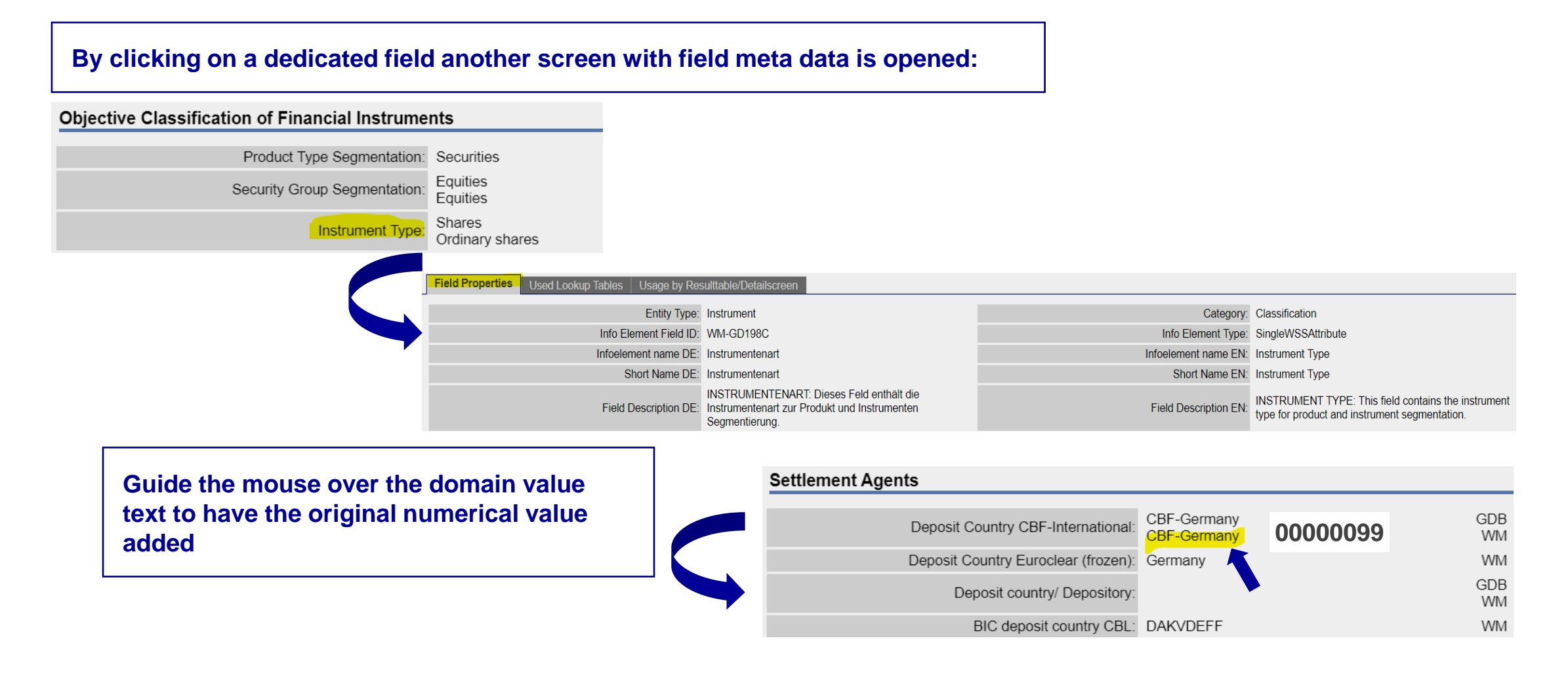

## **WSS Online Plus Search functionality – Result list**

In case a request generates more than one hit the application indicates a result list (as a default the standard instrument list). The original request parameters are displayed on top of the list. By clicking on a dedicated row the detail screen may be opened.

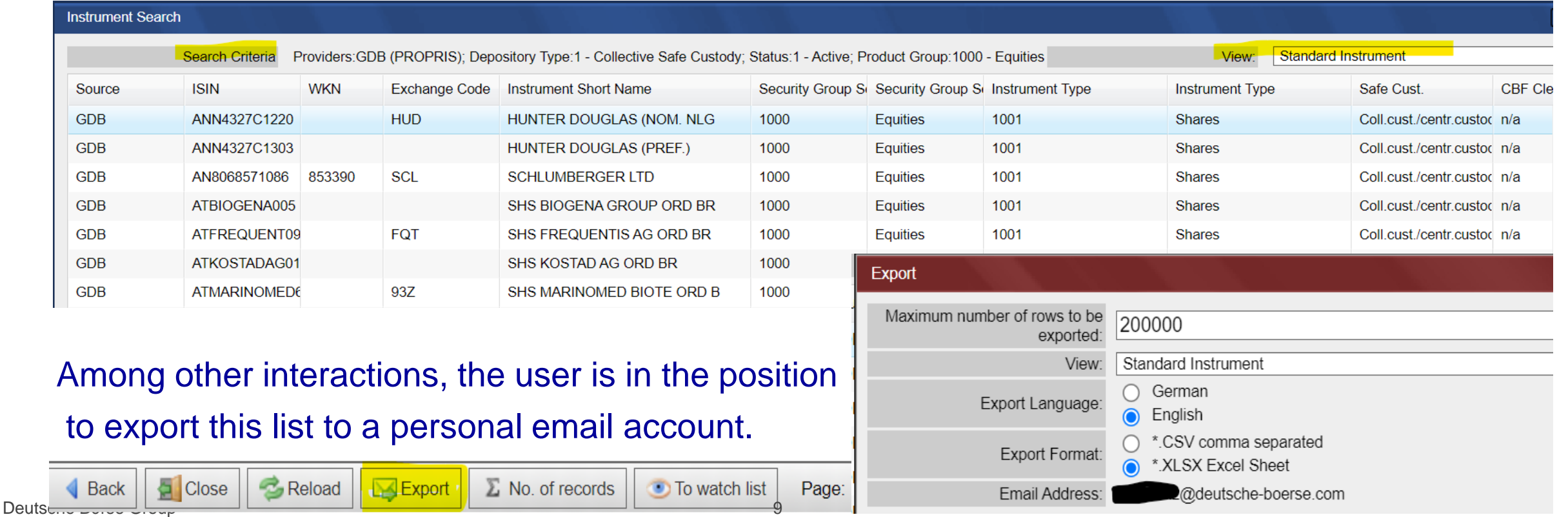

#### **Search functionality – Trading data**.

#### **Listing information is available via the instrument detail screen, please select the folder "Trading"**

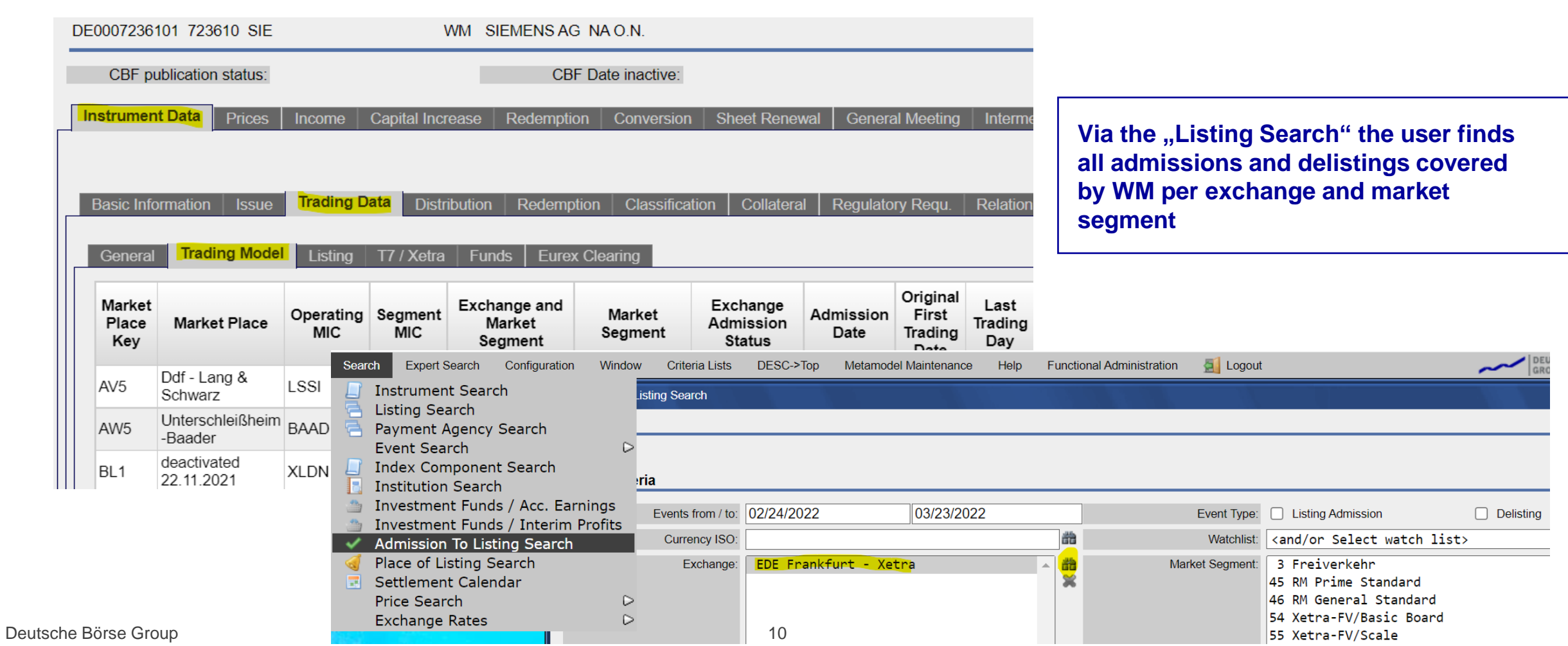

## **WSS Online Plus Search functionality – Event data**

WSS Online Plus provides comprehensive event data supported by state of the art search functionality and a so-called event radar facility. The event search is divided into event types:

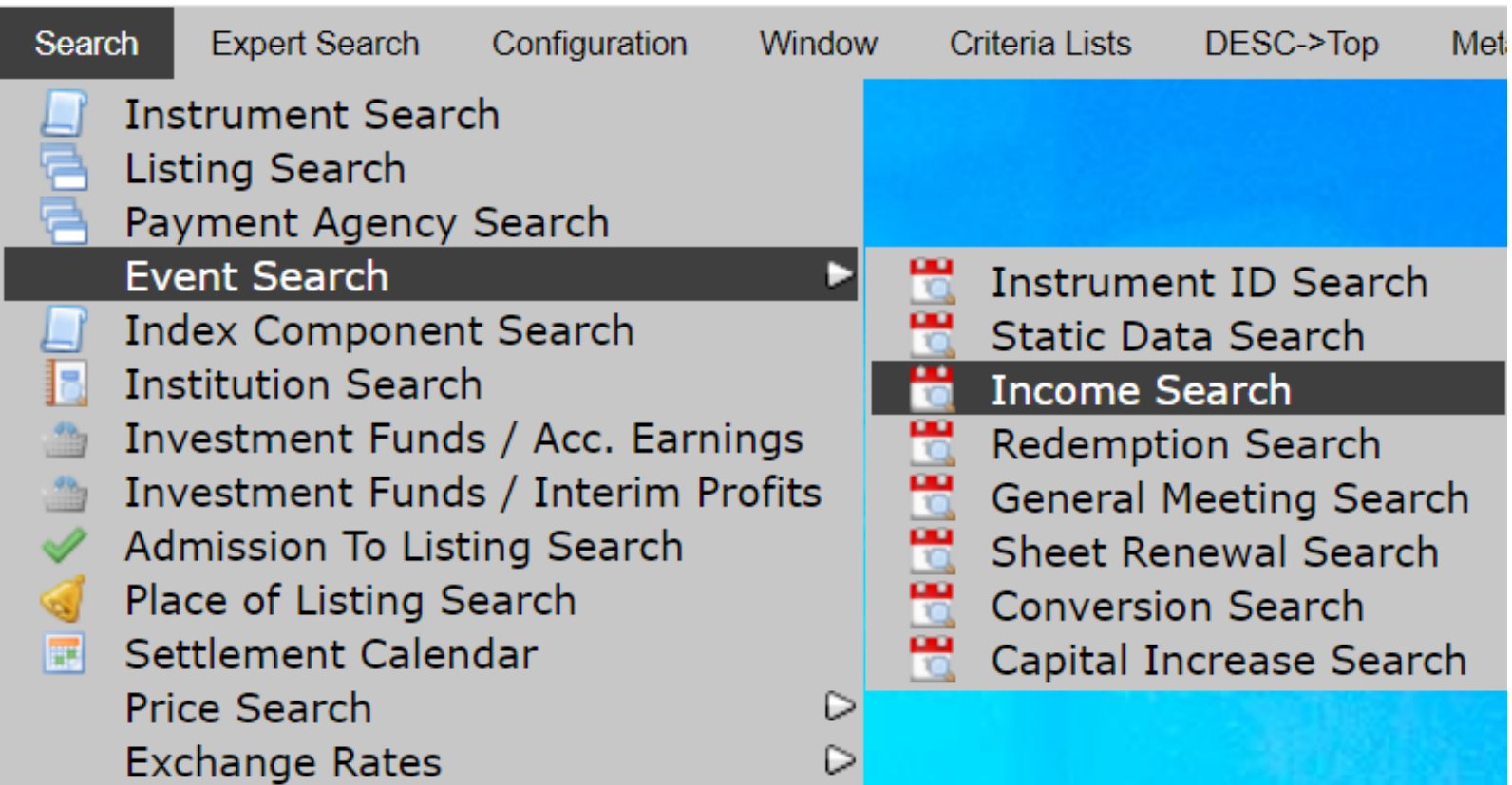

11

## **WSS Online Plus Search functionality – Event data 2**

The "radar" functionality allows the entry of relative dates, e.g. provide all income events for the period of the next ten days. Data for the providers CBF and WM is available.

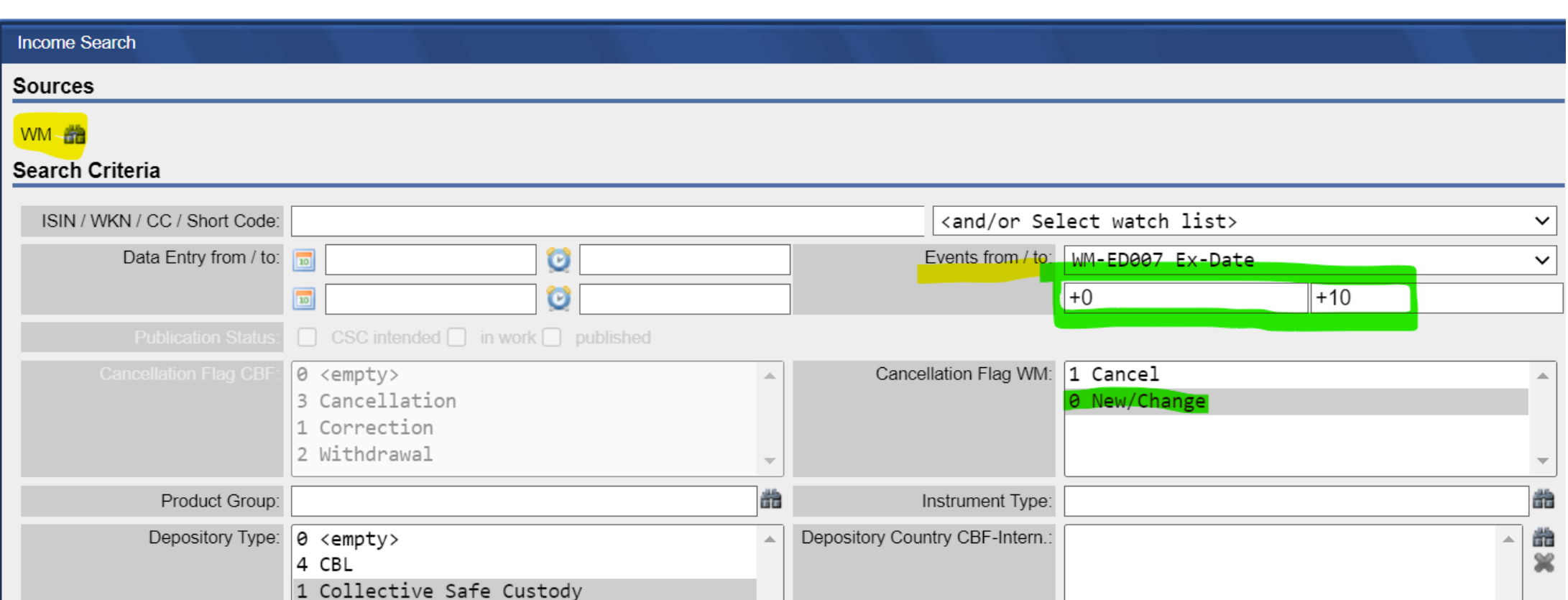

#### **Search functionality – Store and manage event searches**

Furthermore, recurring searches can be stored and managed via "Configuration/Stored Searches". The user is in the position to configure an email to be sent automatically at predefined times.

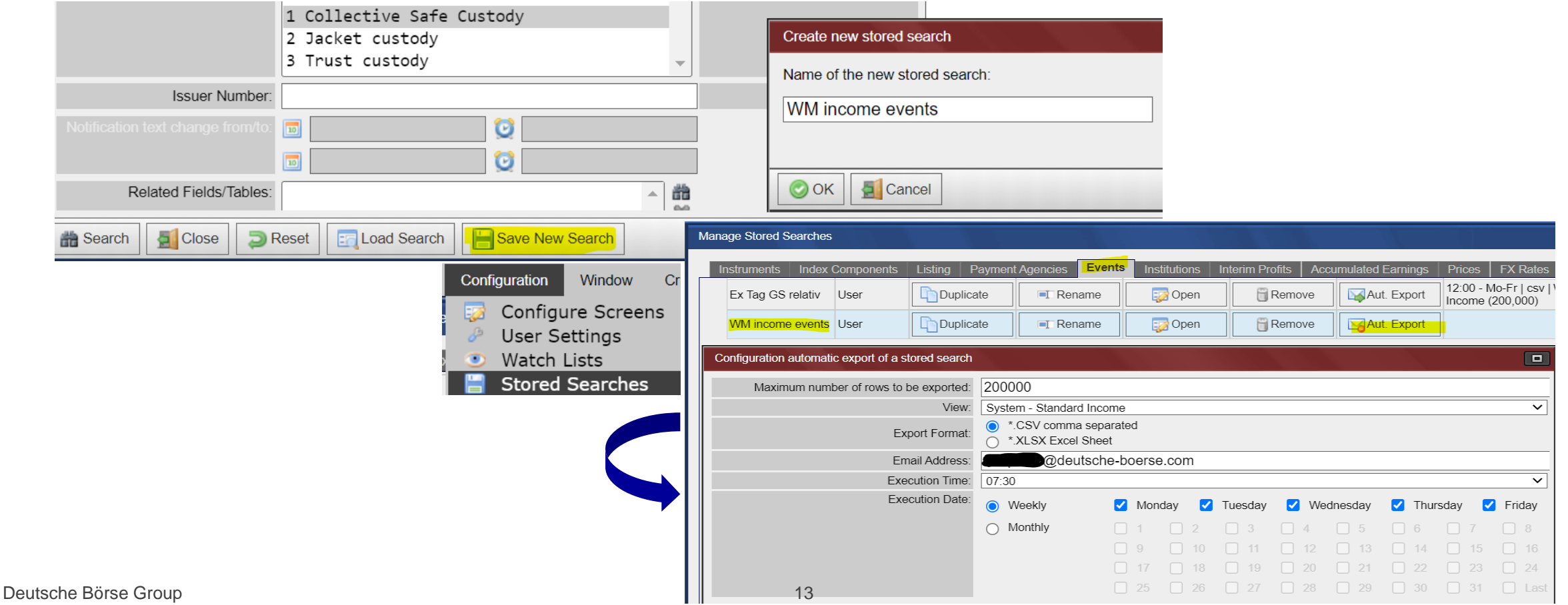

#### **Search functionality – Comparison of event data from different providers**

Moreover, WSS enables a user to compare data of different providers, please see below the example for income events. After the selection of the sources "GDB" (=CBF) and "WM" further parameters must be entered, the resulting list can be exported via email. Don´t forget to tick the box "Compare Sources".

![](_page_13_Picture_44.jpeg)

## **WSS Online Plus Search functionality – Institution search**

Via the "Institution search" a user can retrieve reference data stored for issuers, at first a source must be selected. Based on the provider, different search parameters are made available. As a result, either a detail screen or a list of issuers is indicated.

![](_page_14_Picture_92.jpeg)

Search functionality – Price data

For instruments traded on German venues we provide the following prices and price related

information (available as of the 3rd of January 1994):

- Tick-by-tick-Information (trades and related volumes)
- **Opening Price / Closing Price**
- **Cash Listings / Official Listings**
- Lowest / highest price
- End of Month price
- Daily turnover, accumulated turnover, annual turnover

For non-German trading venues (international markets) WSS provides closing prices based on six different deliveries via Refinitiv (depending on the time zone).

As for investment funds, intermediate/accumulated earnings are available.

![](_page_15_Picture_12.jpeg)

## **WSS Online Plus Search functionality – Price search**

#### Instruments - Detail Screen (ISIN: DE0007664005) Expert Search Search Edit Configuration Window Criteria Lists DESC->Top Metamodel **View Instrument Search Sources** GDB (PROPRIS), WM, RRDH, ESMA Screen System - Standa Mixed View **Mode** Listing Search Ē **Payment Agency Search** DE0007664005 766400 VOW GDB VOLKSWAGEN AG St-Aktien Event Search  $\triangleright$ CBF publication status: published **GDB** CBF Date inactive: **GDB Index Component Search Institution Search** Prices Capital Increase Redemption Conversion Sheet Renewal nstrument Data I Income General Meeting 当 Investment Funds / Acc. Earnings **Current prices** Month end prices Accum. Volume Current cont. prices Foreign prices Lowest value Listings Yield Investment Funds / Interim Profits Admission To Listing Search Reload  $\mathscr A$ Place of Listing Search Variable Daily Prices Settlement Calendar **IFE Currency Quotation Lot**<br> **Detail screen** Price Date Market Place Kev Market Place Last P. Time **Price Search** ы **Current Daily Domestic Prices Exchange Rates**  $\circ$ **Current Continuous Domestic Prices** Mar 18, 2022 **EDB** Börse Berlin 08:00:42.450 st Mar 18, 2022 **FDD** Dusseldorf **Furo** ot. in units 19:30:48.250 Sima ⊳ **Foreign Prices Current Prices Search** L60007664005 ISIN / WKN / CC / Short Code: <and/or Select watch list> Currency ISO: Single Quotation: Continuous Quotation:  $\checkmark$  $\checkmark$ Exchange: Market Segment: 3 Freiverkehr ED Private placements 45 RM Prime Standard EDA STOXX-Indices CH 46 RM General Standard EDB Börse Berlin 54 Xetra-FV/Basic Board EDD Dusseldorf 55 Xetra-FV/Scale EDE Frankfurt - Xetra EDF Frankfurt EDG Berlin - Tradegate Exch.

Deutsche Börse Group

Internal

# **T2S**

![](_page_17_Picture_1.jpeg)

#### **Search functionality – T2S data via instrument search**

T2S data is provided by Clearstream Banking Frankfurt only, this is why users must set the source to "GDB", the following search criteria is available:

![](_page_18_Picture_62.jpeg)

## **WSS Online Plus Search functionality – T2S instrument detail screen**

![](_page_19_Picture_21.jpeg)

# **ESMA**

#### **Search functionality – ESMA data**

WSS O+ includes the offering of actual data provided by ESMA:

- pivotal **FIRDS** reference data fields
- **FITRS** transparency parameters for equities/non-equities

Please utilise the instrument search and the search parameters indicated below, the latest data record per instrument is available:

![](_page_21_Picture_108.jpeg)

# **Customised features**

#### **Customised features – Result lists**

A user might define customised result lists via "Configuration/Configure screens". It is possible to either add a new list or duplicate an existing one, after entering a name the user must confirm with "ok".

![](_page_23_Picture_81.jpeg)

### **WSS Online Plus Customised features – Result lists 2**

All available fields are indicated on the left hand tree structure, the individual fields are divided into separate business categories, e.g. the "Instrument Status" can be retrieved from the folder "Basic Information". Drag the respective field to the customised list via the green arrow, please save the list.

![](_page_24_Figure_2.jpeg)

Deutsche Börse Group

Internal 25

### **WSS Online Plus Customised features – Result lists 3**

#### The customised result list can be selected via the drop-down menu "View" within the result table view:

![](_page_25_Picture_78.jpeg)

#### Via "Configuration/User settings" it is even possible to define your tailormade result list as default list:

![](_page_25_Picture_79.jpeg)

Deuts

#### **Customised features – Detail screens**

A user can create customised detail screens via "Configuration/Configure Screens". It is possible to either add a new screen or duplicate an existing one, after entering a name the user must confirm with "ok".

![](_page_26_Picture_77.jpeg)

#### **Customised features – Detail screens 2**

All available fields are indicated on the left hand tree structure, the individual fields are divided into separate business categories, e.g. the "Deposit country" can be retrieved from the folder "Admission". Drag the respective field to the customised screen via the green arrow, please save.

![](_page_27_Picture_119.jpeg)

Deutsche Börse Group

Internal

#### **Customised features – Create watchlists**

With WSS O+ a user has the option to create tailormade watchlists to be utilised in various searches. Within the menu please open "Configure screens/Watch Lists".

![](_page_28_Picture_67.jpeg)

#### **Customised features – Create watchlists 2**

After having confirmed with "ok" a new window opens; you can either add new instruments manually or via copy and paste from an excel sheet. Click on the "Add" button to complete the process, your watchlist is now ready to be used for the instrument or event search.

![](_page_29_Picture_104.jpeg)

# **Thank your for your attention!**

![](_page_30_Picture_1.jpeg)

# **Contact us!**

**Market Data + Services** Deutsche Börse AG Mergenthalerallee 61 65760 Eschborn

E-mail wss@deutsche-boerse.com

![](_page_31_Picture_3.jpeg)

Deutsche Börse Group